# CO je to?**WWW, HTML, CSS**

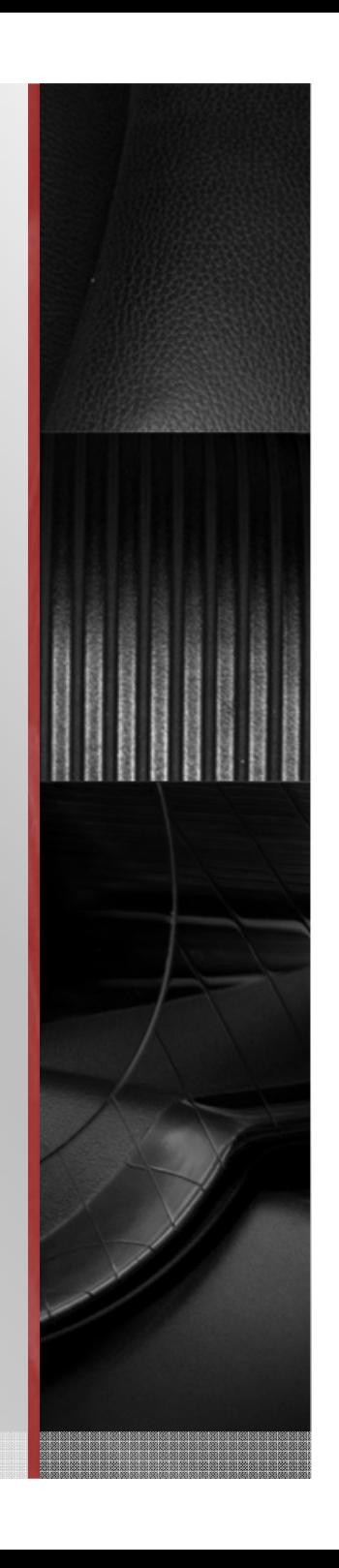

## **Jak vytvořit vlastní webovou stránku**

#### **Potřebujete:**

- Webový prohlížeč (Internet Explorer, Opera, Mozilla Firefox nebo Google Chrome.
- $\blacksquare$  . Připojení na internet – není nutné v první fázi.
- **Service Service** Mít rozmyšlený vzhled stránek.
- **Service Service** Mít rozmyšlený obsah stránek.
- $\Box$  Umět základní operace s kancelářským softwarem (kopírovat soubory, vytvářet adresáře (složka) apod.).

## **Internetové prohlížeče - zobrazení**

Liší se možnostmi, bezpečností, aktualizacemi, rozšířeními apod.

- $\blacksquare$ IE: Internet Explorer
- ш. **FF: Mozilla Firefox**
- ш **Chrome: Google Chrome**
- h. Opera

Vyzkoušejte si:

■ PTM → Zobrazit zdrojový kód stránky...

Všimněte si:

 $\blacksquare$ URL (Uniform Resource Locator) vs. jméno záložky

## **HTML editory - tvorba**

## ■ HTML editory

- zdarma vs. placené
- WYSIWYG vs. kód

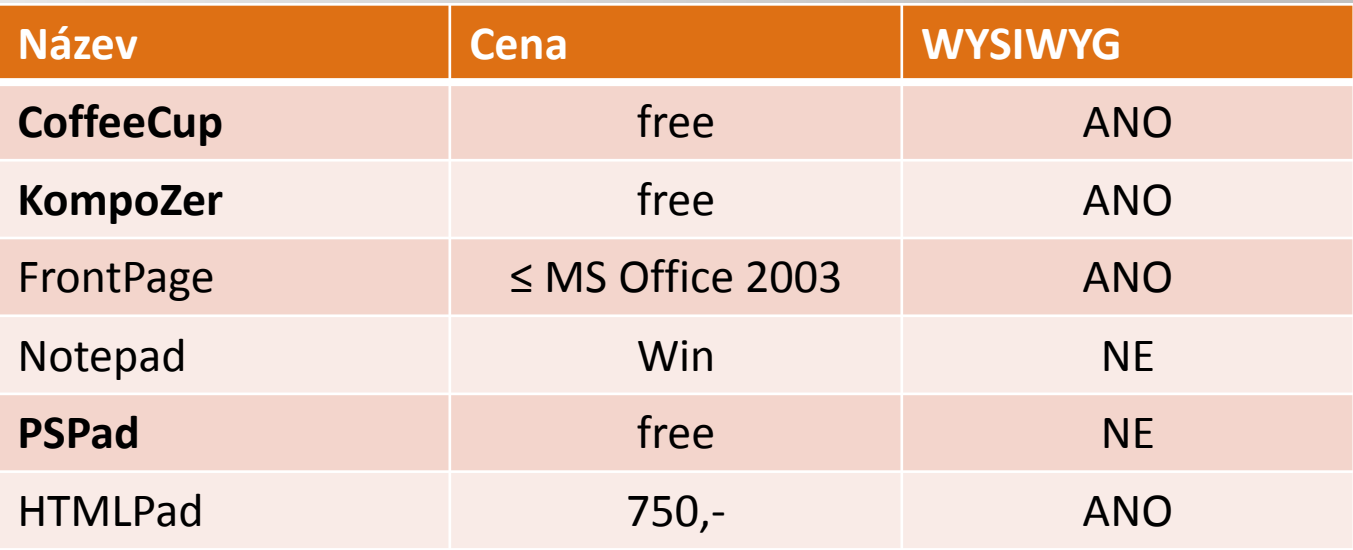

# **Rozdíly v editorech**

- Zvýraznění syntaxe
- Automatické doplňování kódu/závorek
- $\blacksquare$  . Práce s více druhy programovacích jazyků (HTML, PHP, CSS, JavaScript apod.)
- **Service Service** Podpora nových standardů (HTML 5, CSS3, Web 2.0)
- $\blacksquare$ Nabídka předpřipravených tagů, templátů apod.
- Rozšiřující funkce (ColorPicker, FTP, validace, komprese, uživatelské nastavení apod.)

## **Výhody a nevýhody WYSIWYG**

- $+$ Jednoduchá práce (analogická práci v textovém procesoru)
- + Hned vidím výslednou podobu
- – Sklon k nesystematičnosti (formátování)
	- Nadměrná velikost kódu
	- Náročné (ne-li nemožné) úpravy
- –Balast v kódu, nepřehlednost, především při vkládání (CTRL+C,V)
- $\bullet$ Proto je dobré znát i syntaxi a fungování zdrojového kódu.

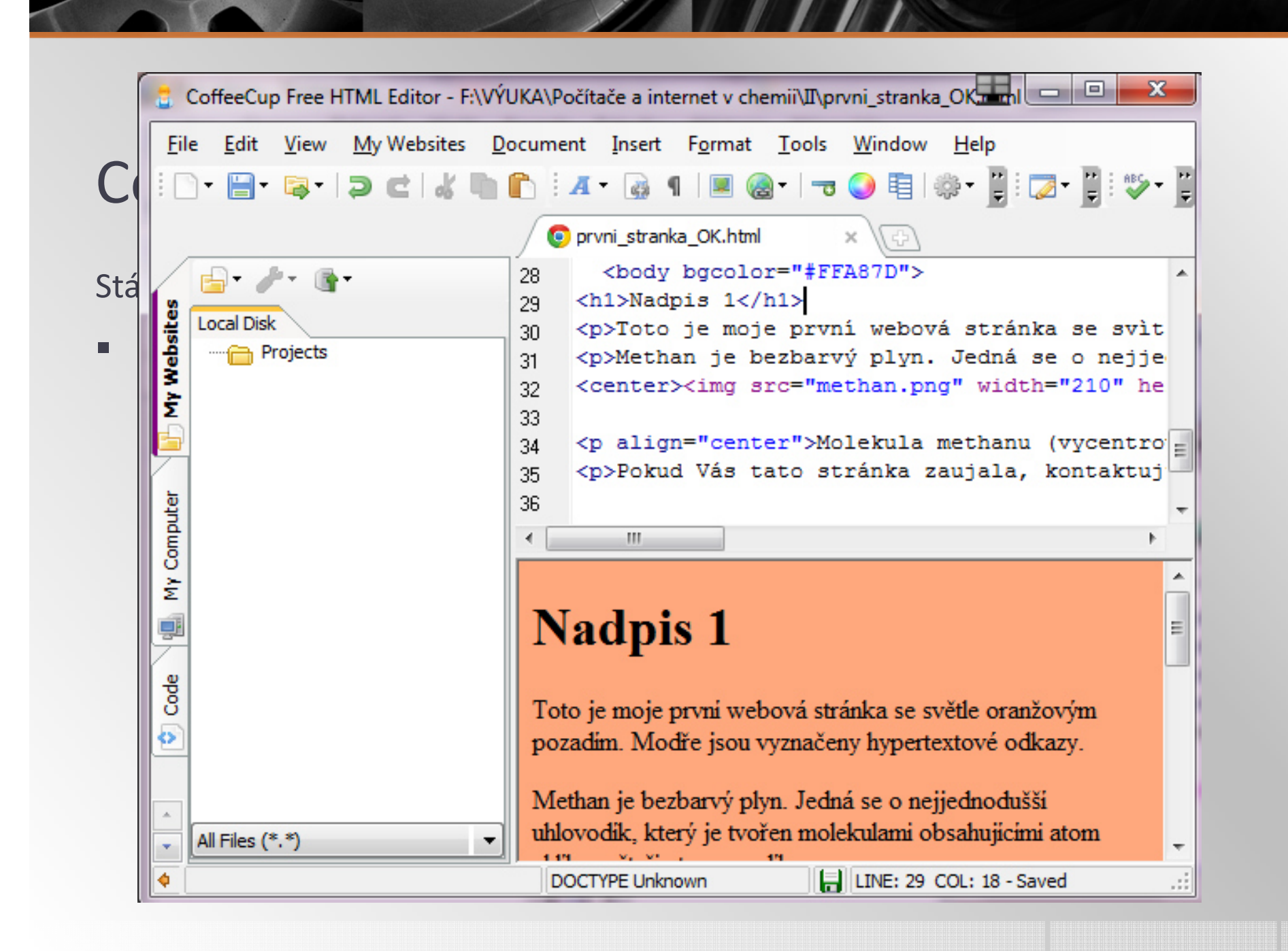

## **Základy HTML**

- **H**yper**T**ext**M**arkup**L**anguage
- Zdrojový kód a jeho zobrazení v prohlížeči jen náhled
- Otevření v editoru možnosti změn
- Stavba webové stránky
	- STRUKTURA: "hlava" "tělo" ("patička")
	- tzv. **tagy** (párové <a></a>, nepárové <br>)
	- nezáleží na velikosti písmen
	- základní skladba stránky

## **Stavba HTML stránky**

- **doctype** definuje styl HTML pro int. prohl. (HTML 4, HTML 5, XHTML)
- **head** obsahuje základní info o stránce (autor, klíčová slova, formátování apod.)
	- Nezobrazuje se v prohlížeči.
	- **title** jméno stránky (jméno záložky)
	- odkazy na externí soubory (formátování, skripty apod.)
- $\blacksquare$ **body** – tělo stránky (veškerý viditelný obsah)

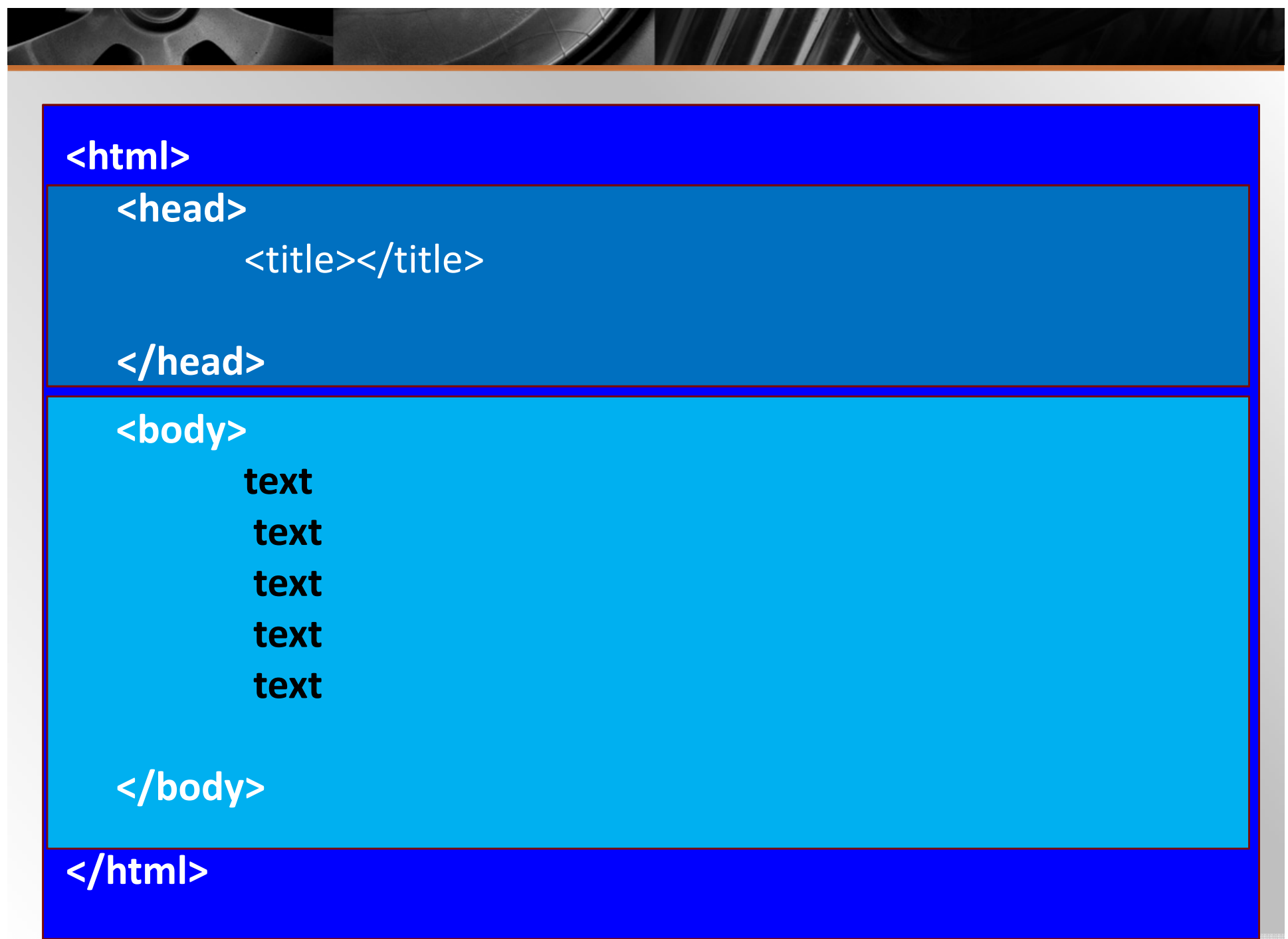

### Ve skutečnosti

ш. <!DOCTYPE html>

#### **<html>**

#### **<head>**

```

<meta charset="utf-8">
```

```

<meta name="generator" content="CoffeeCup HTML Editor
```

```
(www.coffeecup.com)">
```

```

<meta name="created" content="pá, 08 2 2013 13:19:44 GMT">
```

```
<meta name="description" content="">
```

```
<meta name="keywords" content="">
```
- **<title>**název vaší stránky**</title>**
- **</head>**

**<body>**

#### **</body></html>**

### Ve skutečnosti

 $\blacksquare$ <!DOCTYPE html>

**<html>**

#### **<head>**

<meta charset="utf-8">

<meta name="generator" content="CoffeeCup HTML Editor

(www.coffeecup.com)">

<meta name="created" content="pá, 08 2 2013 13:19:44 GMT">

<meta name="description" content="">

<meta name="keywords" content="">

**<title>**název vaší stránky**</title>**

**</head>**

**<body>**

**</body></html>**

### Ve skutečnosti

ш. <!DOCTYPE html>

**<html>**

**<head>**

```

<meta charset="utf-8">
```

```

<meta name="generator" content="CoffeeCup HTML Editor
```

```
(www.coffeecup.com)">
```

```

<meta name="created" content="pá, 08 2 2013 13:19:44 GMT">
```

```
<meta name="description" content="">
```

```
<meta name="keywords" content="">
```
**<title>**název vaší stránky**</title>**

**</head>**

**<body>**

**</body>**

**</html>**

#### **Počítače a internet v chemii**

Toto je moje první webová stránka se světle oranžovým pozadím. Modře jsou vyznačeny hypertextové odkazy.

Methan je bezbarvý plyn. Jedná se o nejjednodušší uhlovodík, který je tvořen molekulami obsahujícími atom uhlíku a čtyři atomy vodíku.

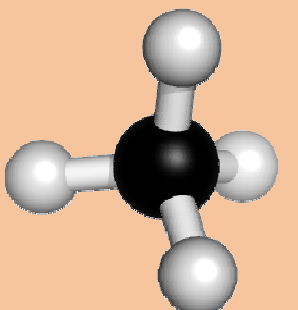

*Molekula methanu (vycentrovaná stejně jako tento text.)*

*Pokud Vás tato stránka zaujala, kontaktujte mě: pavel.teply@natur.cuni.cz*

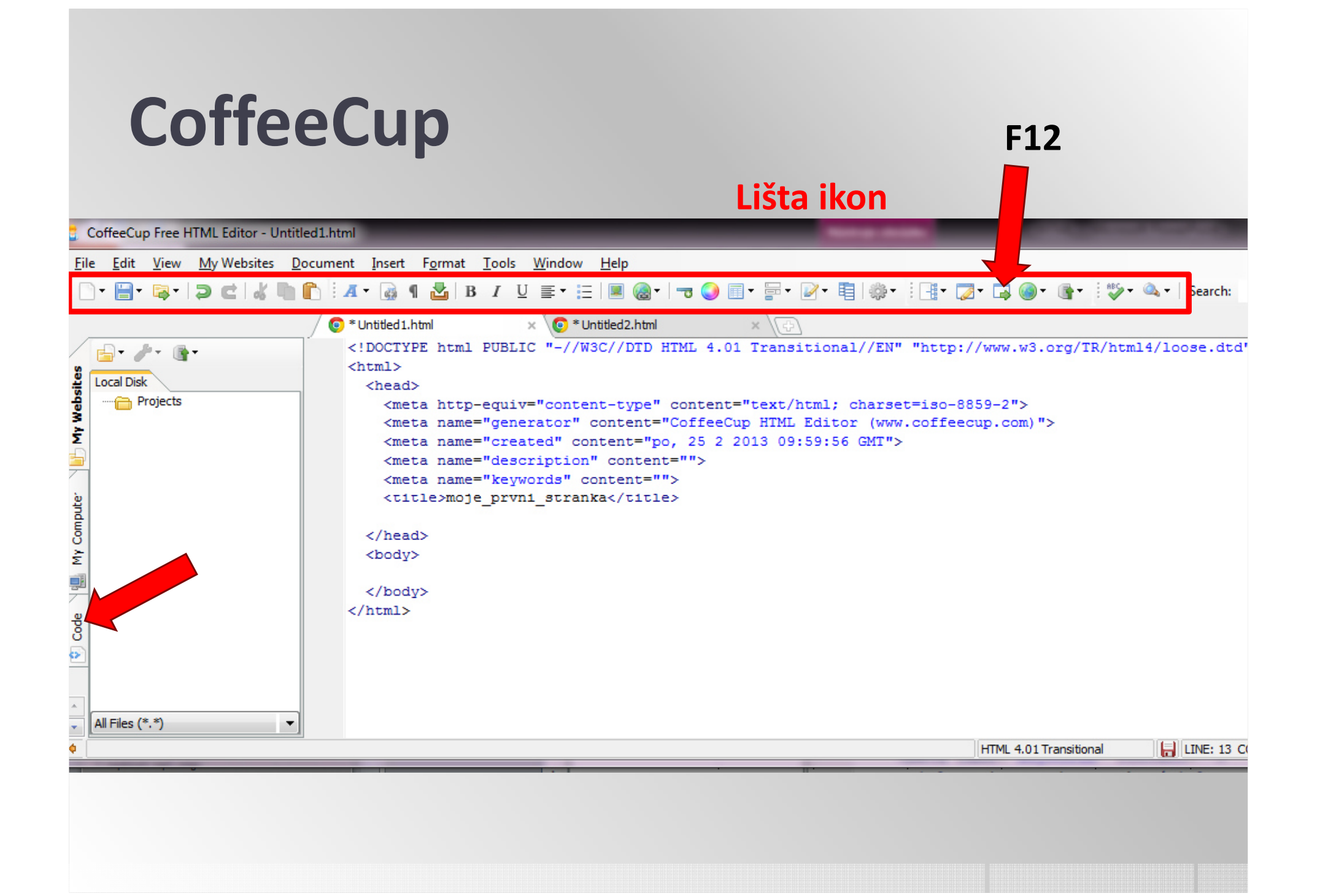

## Zápis HTML

### **Tagy**

- tzv. **tagy** (základní značky)
	- párové <a> </a> (začátek + konec)
	- $\bullet$ nepárové <br /> (neukončené)
	- zápis: <tag></tag>
- atributy (zpřesňují význam tagů)
	- zápis:

<tag atribut1="hodnotaX" atribut2="hodnotaY" ></tag>

### Zápis HTML

#### **Mezery**

- mezery mezi **tagy** 
	- 1. <tag></tag> <tag></tag> (1 mezera)
	- 2. <tag></tag> <tag></tag> (1 mezera!)
	- 3.  $<$ tag> $<$ /tag>

<tag></tag> (1 mezera!)

4. = pevná mezera

# **Základní tagy – nadpisy**

 $\blacksquare$ Odstavec (p)

**<p></p>** (align:"left", "right", "justify")

■ Seznamy (ul, ol) <ul> </ul>, <ol></ol> **<li></li>**

 $\blacksquare$  Nadpisy (h $1 - h6$ ) **<h1></h1>**

## **Základní tagy**

- $\blacksquare$ Mezery (*&nbsp*;), komentáře (*<!-- -->*)
- **Zalomení řádku (br) <br />**
- **hypertextový odkaz (a), email <a></a>**
- **<a href=**"www.jakpsatweb.cz"**>**
- **<a** href="mailto:novak@novak.cz"**>**
- Další atributy: **href**, **target** (\_blank, self), title, subject

## **Hypertextový odkaz**

- **absolutní a relativní cesta** 
	- atribut href
	- odkaz na jinou stránku našeho webu
	- href="odkazy2.html" stejný adresář
	- href="adresar\_pod/html\_pod.html" podadresář
	- href="../html\_nad.html" nadadresář

### **Hypertextový odkaz (a), email**

#### **Email:**

<a href="mailto:pavel.teply@natur.cuni.cz?subject=email z webu">pošlete mi email</a>

#### **Kotvy**

odkazy v rámci jedné stránky

- seznam kapitol<a name= "nadpis1">Odkaz na kapitolu 1</a> (tagy s atr. name)
- 1. <a href="#kapitola1">Kapitola 1</a>
- 2. <a href="moje\_prvni\_stranka.html# kapitola1">Kapitola1</a>
- $\overline{\phantom{a}}$ nebo "nahoru"

## **Vyzkoušejte si – text a odkazy**

- vytvořte novou stránku v programu CoffeeCup
- 1. nadpis 1
- 2. nadpis 2 (podnadpis)
- 3. min. 3 odstavce (zarovnaný vlevo, vpravo, do bloku) rolovátko
- 4. hypertextové odkazy 2x (nové okno, stejné okno)
- 5. emailový odkaz (na váš email bez předmětu a s předmětem "email z webu")
- 6. kotvu ze dvou různých míst ve stránce na jiné + odkaz "nahoru"
- vyzkoušejte si jaké atributy nabízejí jednotlivé tagy

# **Základní tagy – TABLE**

 $\blacksquare$  Tabulka (table) – základní tagy **<table** border="" width="%,px" **><tr>** - řádek **<td></td>** - buňka **</tr>**

**</table>**

Další tagy (**<thead> ,<th>, <tbody>**) – párové Atributy <td> (align, colspan, rowspan, border-collapse:collapse)

## **Vyzkoušejte si – tabulka**

- vytvořte novou stránku v programu CoffeeCup
- 1. vytvořte tabulku podle předlohy barvy vynechte

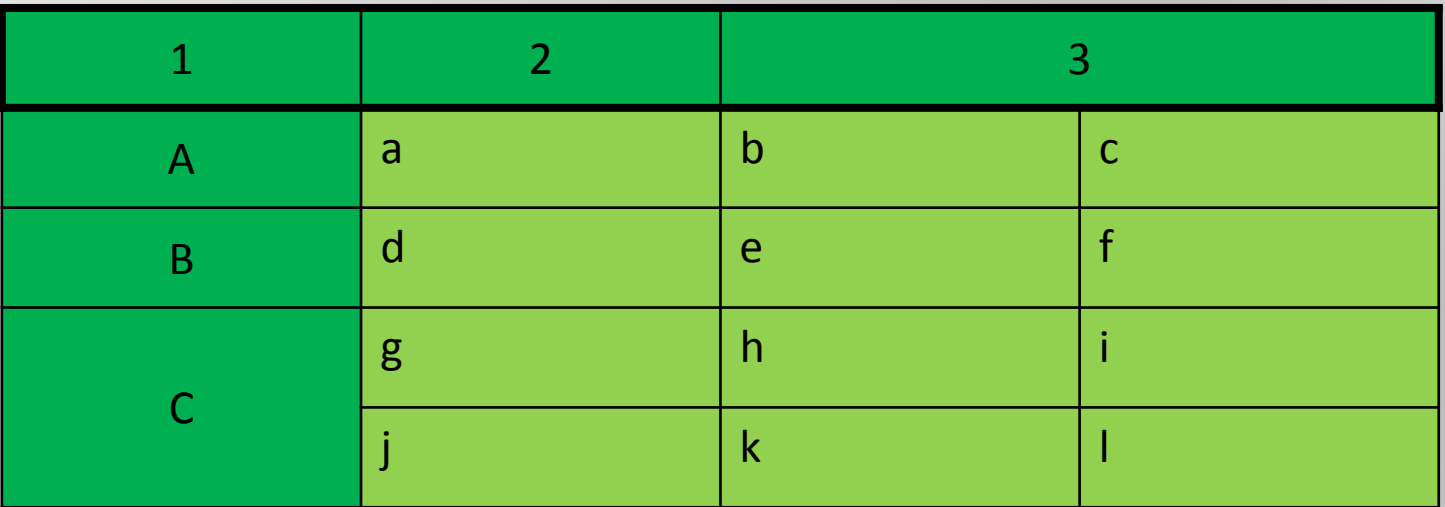

vyzkoušejte si jaké atributy nabízejí jednotlivé tagy

# **Základní tagy – formát**

#### **Formátovací tagy**

(většinou budeme používat CSS)Výjimky:

- *<sub>*<sub>dolní index</sub>**</sub>**,
- <sup><sup>horní index</sup></sup>,
- **tučně**</b>,
- *<i>kurzíva</i>*,
- <u>podtrženě</u>

## **Symboly a znaky**

 Zkratky pro nejrůznější znaky a symboly, které se obvykle nezobrazují správně po vložení.

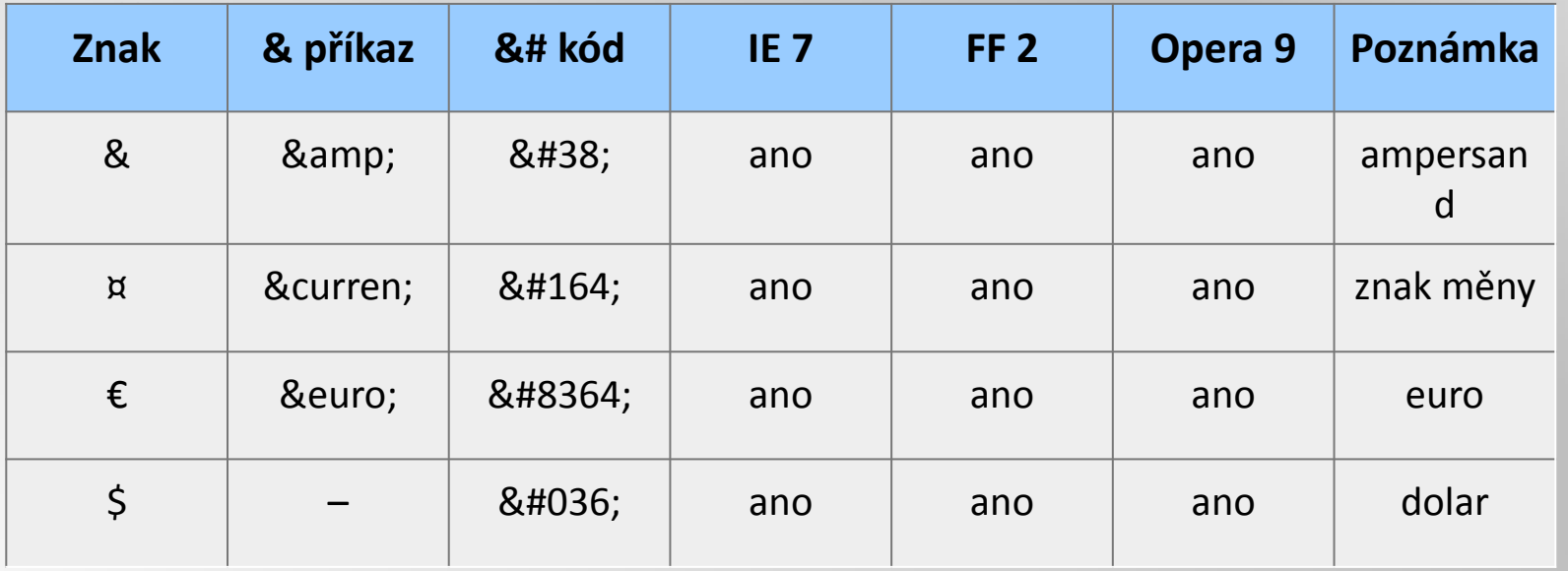

### **Vyzkoušejte si – znaky a formátování**

- vytvořte novou stránku v programu CoffeeCup
- 1. vytvořte rovnici chemické reakce
	- 1.molekulová
	- 2.iontová
	- 3.použijte dolní i horní indexy
	- 4.k popisu reakce použijte tučné písmo a kurzívu
	- 5.najděte a použijte symbol reakční šipky (případně více typů)
	- 6.použijte další často využívané znaky a symboly:  $\bigcirc$  % α β γ ρ
- vyzkoušejte si jaké atributy nabízejí jednotlivé tagy

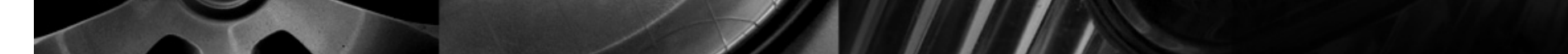

Vypočtěte, jaké teplo se uvolní aluminotermickou reakcí

## **2 Al (s) + Fe2O3 (s)** <sup>→</sup> **Al2O<sup>3</sup> (s) + 2 Fe (s)**

víte-li, že: $\Delta H^{\circ}_{\text{sluč}} (\text{Al}_2\text{O}_3) = -1670 \text{ kJ/mol}$ ΔH $^{\circ}$ <sub>sluč</sub> (Fe<sub>2</sub>O<sub>3</sub>) = –822,3 kJ/mol

# **Základní tagy - IMG**

- $\blacksquare$ **Obrázek** (img) - nepárový
- **<img src=**"" **/>**
	- další atributy (align, alt, title, width, height, border)
	- $\blacksquare$ Pozor, nepoužívejte absolutní odkazy!
- $\blacksquare$  **Video** (video) - párový
	- podpora prohlížečů
	- $\blacksquare$ moduly

## **Vyzkoušejte si – obrázky**

- vytvořte novou stránku v programu CoffeeCup
- 1. vložte 3 obrázky molekul
	- ш zarovnejte je doprava, doleva a nechte defaultně
- 2. zkuste vytvořit hypertextový odkaz z obrázku

■ vyzkoušejte si jaké atributy nabízí tagy <img>

#### Video

#### Link (a)

<a></a> - odkaz na stránku nebo ke stažení

Vložený rámec (**iframe** , párový) - i pro celé stránky

<iframe src="http://www.youtube.com/watch?v=d5A8Izm9dgM " title <sup>=</sup>" " width= "480" frameborder="0" allowfullscreen></iframe>

Vložit do stránky (embed, párový)

<embed src="http://www.computerhope.com/issues/ibmlinux.mov" Pluginspage="http://www.apple.com/quicktime/" width="320" height="250" CONTROLLER="true" LOOP="false" AUTOPLAY="false" name="IBM Video"></embed>

#### Video

 $\blacksquare$ **Objekt** – multimediální objekty

<object data="intro.swf" height="200" width="200"></object>

#### $\blacksquare$ HTML 5 (**video, párový)**

<video width="320" height="240" controls autoplay preload poster= "poster.png">

 <source src="movie.mp4" type='video/mp4;codecs="avc1.42E01E, mp4a.40.2"'/>

 <source src="movie.webm" type='video/webm;codecs="vp8, vorbis"' /></video>

#### **Základní tagy**

### **Video** (video)

- **src** URL souboru videa, např. *video.webm* nebo *http://www.example.cz/video.webm*
- **width** šířka videa, stejně jako u obrázků
- **STATE height** - výška videa, stejně jako u obrázků
- **poster** URL náhledu videa, který se zobrazí, dokud video není spuštěné; v případě, pokud se náhled neuvede, prohlížeč zobrazí první snímek videa, např. *nahled.png* nebo *http://www.example.cz/nahled.png*
- **STATE controls** - pokud se uvede, prohlížeč zobrazí kontrolní prvky k ovládání videa
- **STATE autoplay** - pokud se uvede, video se začne přehrávat ihned po načtení
- **loop** pokud se uvede, video se bude přehrávat stále dokola

## **Vyzkoušejte si – video**

- vytvořte novou stránku v programu CoffeeCup
- 1. vložte video
	- vložte odkaz na video z Youtube
	- vložte inline video z Youtube
	- vložte inline video z disku
- vyzkoušejte si jaké atributy nabízejí jednotlivé tagy

## **Ukládání souborů**

#### **Pojmenování:**

- $\blacksquare$ Nikdy nepoužívat diakritiku!
- $\blacksquare$  . Nikdy nepoužívat mezery!
- $\blacksquare$ Není doporučené používat velká písmena.
- $\blacksquare$  přípony:
	- web. stránka: \*.html, \*.htm
	- CSS:  $*$ .css

## **Publikování webu**

- 1. Nainstalovaný souborový manažer (Salamander, Winrar apod.)
- 2. Vlastnictví domény hosting
	- a. Doména (doména 2. řádu) = adresa (registrace + hosting stovky Kč/rok) (chemie.cz)
	- b.Subdoména (doména 3. řádu) - (obecna.chemie.cz)
	- c.Hosting = služba zajištění provozu (prostor, služby, spolehlivost)
	- d.Datové limity (prostor desítky až stovky MB)
- 3. Zabezpečený přístup (funkce SFTP/SCP)
	- a.SFTP/SCP (Security File Transfer Protocol/Secure Copy)
	- b.FTP nedoporučuji

## **Nahrávání na server**

- Nakopírování souborů na server
	- •SFTP/SCP klient
- $\bullet$  Defaultní nastavení načítání
	- $\bullet$ index.html, index.htm, index.php
	- •Pozor na změnu názvu souboru při odkazování na něj!!!

## **HTML 5, CSS3**

- Nové standardy
- $\blacksquare$ Nové tagy:

<figure> (párový) – kontejner, grafický obsah

<figure><img src= "obrazek1.jpg" alt="toto je obrázek 1" width="304" height="228"> <figcaption>Obr.1 – Toto je popisek k obrázku 1.</figcaption> </figure>

## **HTML 5, CSS3**

- <header>,<footer> definují strukturu stránky nebo jiných tagů<article>
- <b> vs. <strong>, <section> vs. <div>, <article> atd. sémantická fce nikoliv formátovací/obalová
- Usnadnění použití CSS a podpora formátování
- $\blacksquare$ Podpora multimediality
- $\blacksquare$ Podpora offline aplikací

### Vyzkoušejte si – rozdíl HTML4/5

- Vyzkoušejte si:
	- Vytvořte dvě nové stránky v CC jednu v HTML 5, druhou v HTML 4.01 Transitional
	- zaměřte se na srovnání nabídky doposud používaných tagů <sup>a</sup> nabídky jejich atributů (záložka CODE)
	- omezení tzv. formátovacích tagů/atributů (center, align, font)
	- vyzkoušejte připravenost vašeho prohlížeče na HTML5 a CSS3 http://html5test.com/

### Připravenost prohlížečů

2014

- 1. Chrome (33.0.1750.149m) 505/555 (91 %)
- 2. Opera (20.0) 494/555 (89 %)
- 3. FF (27.0.1) 448/555 (81 %)
- 4. Explorer (9) 128/555 (23 %)

### Vyzkoušejte si

- Vytvořte:
	- ш Novou HTML stránku
		- •Text + rovnice reakce
		- $\bullet$ Obrázek k reakci
		- Video? k reakci
		- $\bullet$ Tabulku s vlastnostmi použitých chemikálií
	- $\blacksquare$  Nový CSS soubor
		- $\bullet$ Použijte kaskádové styly k formátování všech prvků
		- •Zkuste využít i třídy případně identifikátory

## Mikroformáty Web 3.0

- $\blacksquare$ zkratka **μF**
- $\blacksquare$ Způsob ukládání strojově čitelných info do web. Stránek
- $\blacksquare$  Např.:
	- ш. **<div> <div>**Jan Novák**</div>**
	- ٠ **<div>**moje firma s.r.o.**</div>**
	- **<div>**123456789**</div> <a** href="http://moje-firma.cz"**>**http://moje-firma.cz/**</a> </div>**
	- $\mathbb{R}^n$  **<div** class="vcard"**<sup>&</sup>gt; <div** class="fn"**>**Jan Novák**</div>** //elektronická vizitka, formátované jméno
	- $\blacksquare$ **<div** class="org"**>**moje firma s.r.o.**</div>** //organizace
	- $\blacksquare$  **<div** class="tel"**>**123456789**</div> <a** class="url" href="http://mojefirma.cz"**>**http://moje-firma.cz/**</a> </div>** //telefon

### Zdroje informací

- $\blacksquare$ http://polopate.jakpsatweb.cz/
- $\blacksquare$ **http://www.jakpsatweb.cz/**
- $\blacksquare$ http://www.coffeecup.com/free-editor/